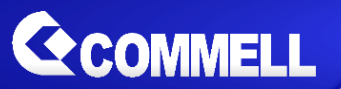

# ADP-3460

# LVDS Convert Module

## **User's Manual**

Edition 1.5 2019/10/31

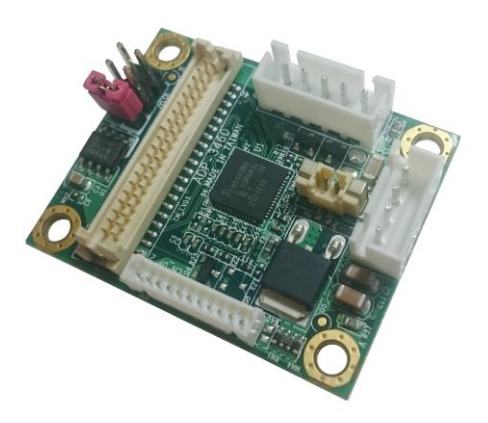

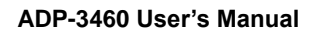

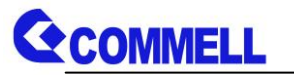

## **Copyright**

Copyright 2017, all rights reserved. This document is copyrighted and all rights are reserved. The information in this document is subject to change without prior notice to make improvements to the products.

This document contains proprietary information and protected by copyright. No part of this document may be reproduced, copied, or translated in any form or any means without prior written permission of the manufacturer.

All trademarks and/or registered trademarks contains in this document are property of their respective owners.

### **Disclaimer**

The company shall not be liable for any incidental or consequential damages resulting from the performance or use of this product.

The company does not issue a warranty of any kind, express or implied, including without limitation implied warranties of merchantability or fitness for a particular purpose.

The company has the right to revise the manual or include changes in the specifications of the product described within it at any time without notice and without obligation to notify any person of such revision or changes.

## **Trademark**

All trademarks are the property of their respective holders.

Any questions please visit our website at **[http://www.commell.com.tw](http://www.commell.com.tw/)** 

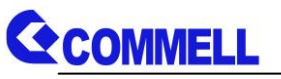

## Packing List:

**Please check the package content before you starting using the board.**

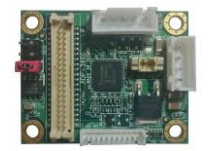

1 x ADP-3460 LVDS Convert Module

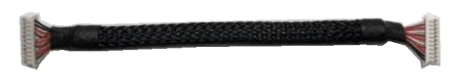

1 x CN\_DP Cable (OALDP2T(B)-L12 / 1040647)

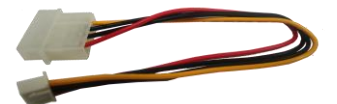

1 x Power Cable (OAL4P-XH-20 / 1040635)

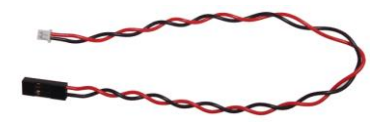

1 x SMBus Cable(optional) (OALSMBUS-20 / 1040636) (For ADP-3460)

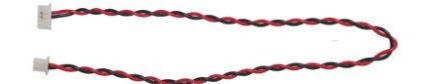

1 x SMBus Cable(optional) (OALSMBUSE-20 / 1040637) (For 3.5" and Pico motherboard)

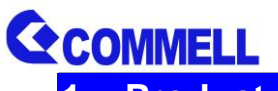

**1. <Product Specification>**

## **Mechanical & Environmental**

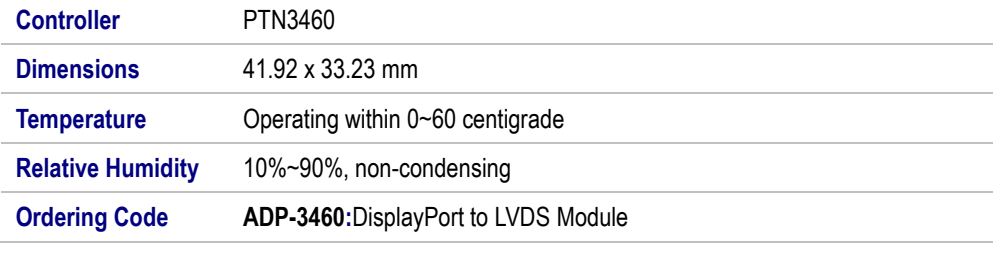

**\*Applied for COMMELL motherboards only.**

**\*Please give us 2nd LCD panel datasheet and model name of motherboard before ordering.**

## **2. < Connector Location and Reference >**

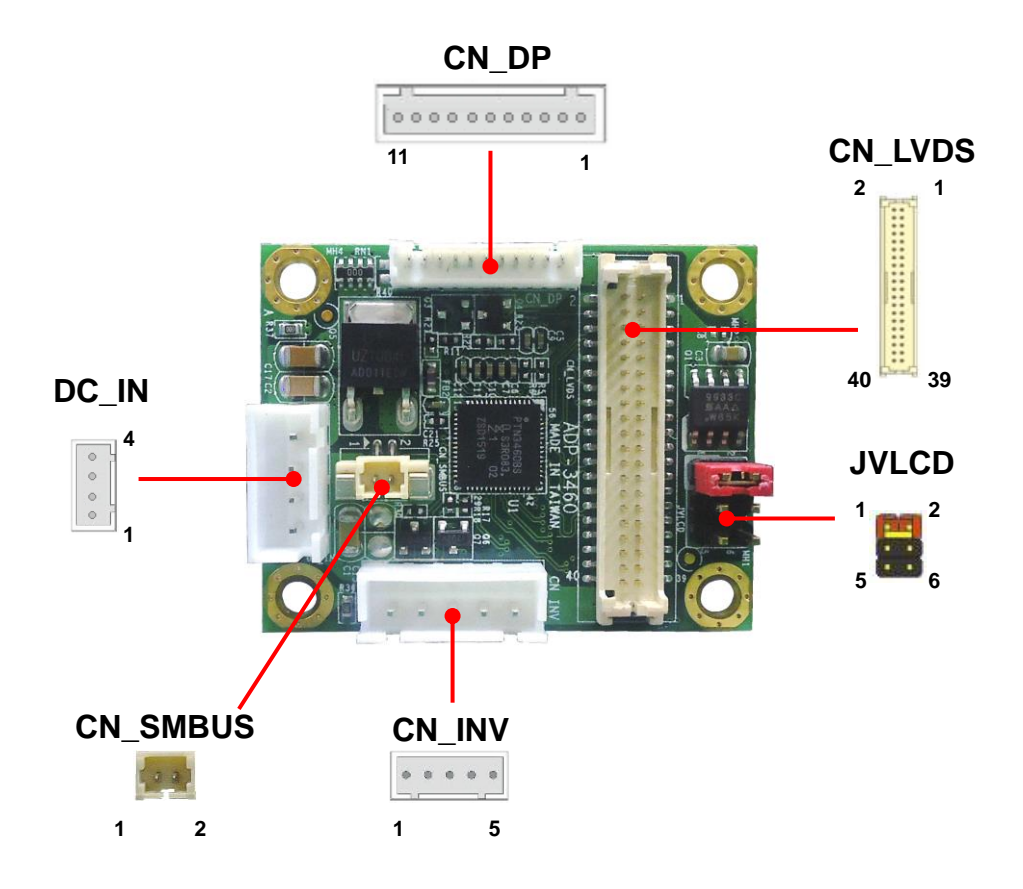

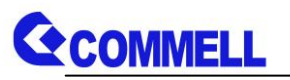

## **CN\_DP**: DP to LVDS 11-pin connector

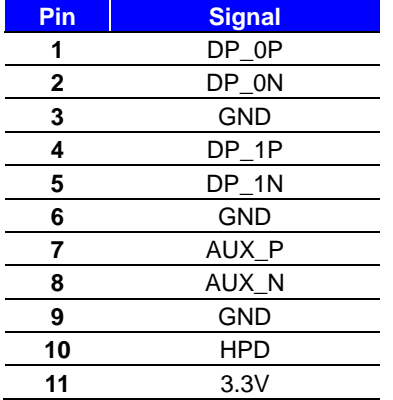

## **CN\_LVDS**:LVDS 40-pin connector (Model: HIROSE DF13-40DP-1.25V compatible)

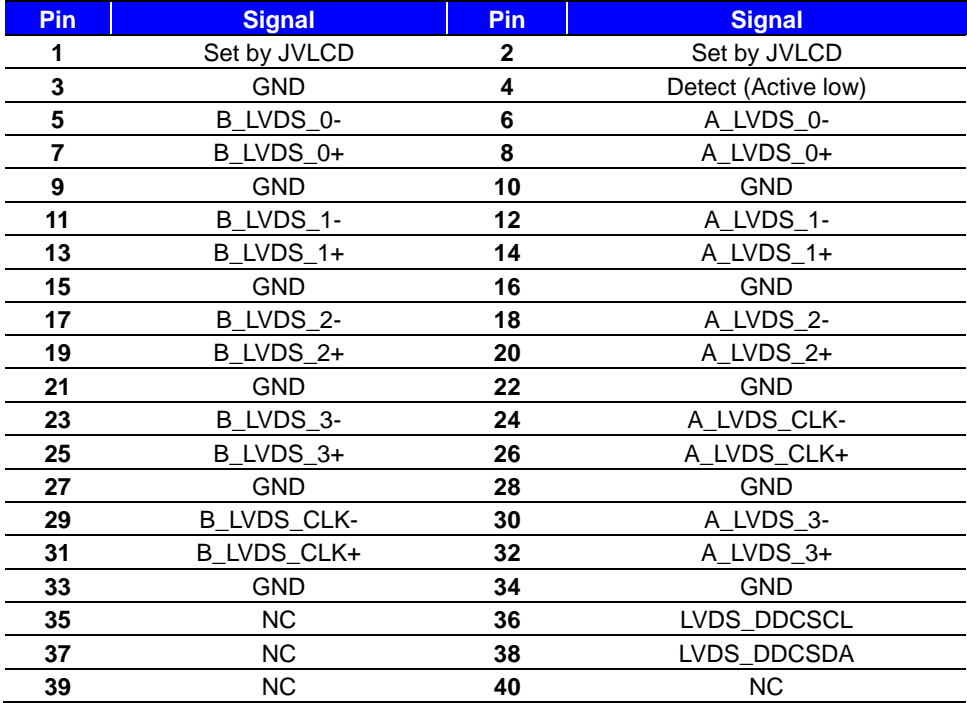

**Pin4 only need to be connected to GND**

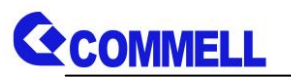

## **CN\_INV**: LVDS 5-pin Backlight power connector

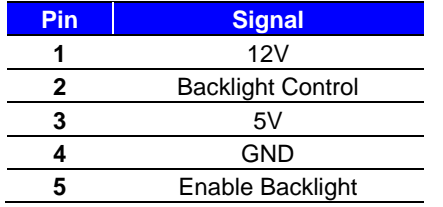

Backlight Control can program by SMBus, so you need to design software to change

registers.

### **JVLCD**: LVDS panel power select jumper

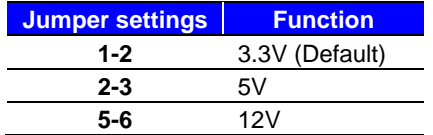

## **CN\_SMBUS**: SMBus 2-pin connector

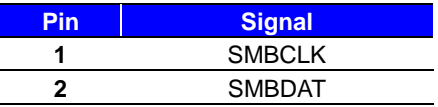

#### **DC\_IN:** Power 4-pin connector

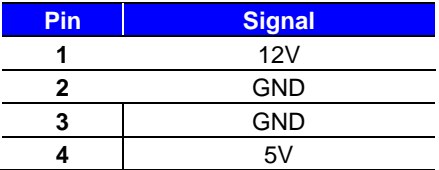

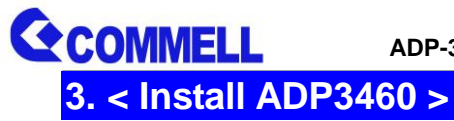

1. Preparing the **Compatible Motherboard, ADP-3460**, **Power supply**, **LCD panel** and the **backlight inverter**.

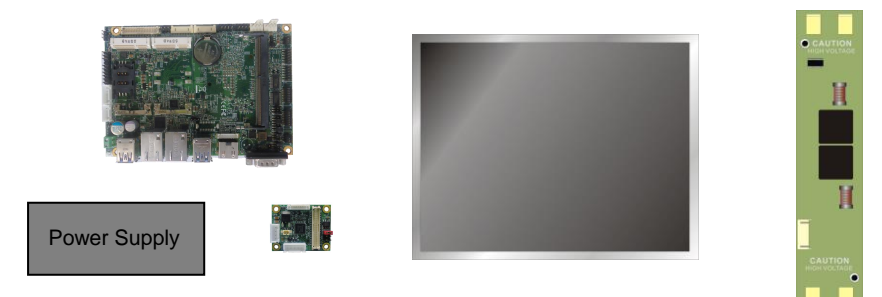

2. Please check the datasheet of the panel to see the voltage of the panel, and set the jumper **JVLCD** to +12V or +5V or +3.3V.

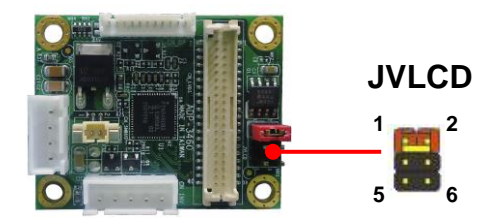

3. You would need a LVDS type cable.

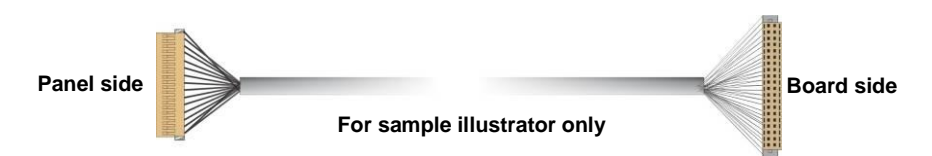

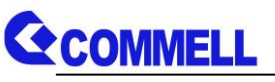

4. Connect LCD panel to the backlight inverter.

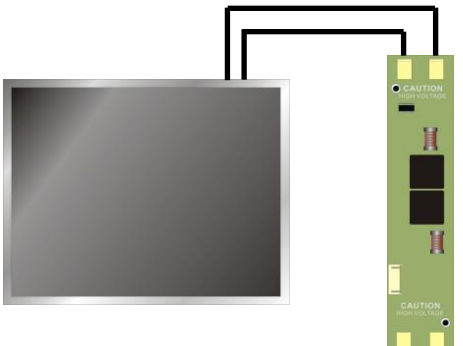

5. Connect LCD panel to ADP3460

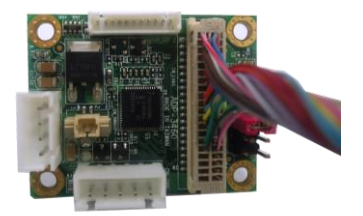

6. Connect backlight inverter to ADP3460

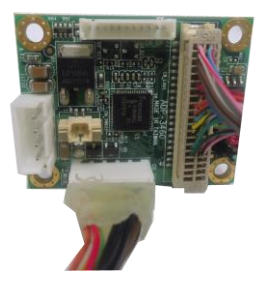

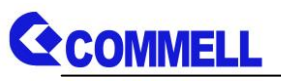

7. Connect Motherboard to ADP3460

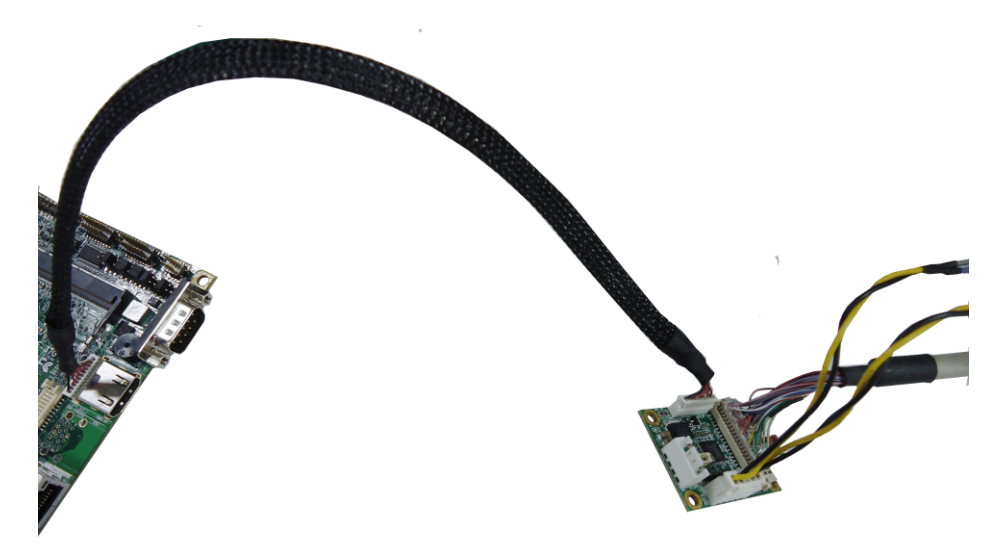

8. Connect 4 pin power connector to ADP3460

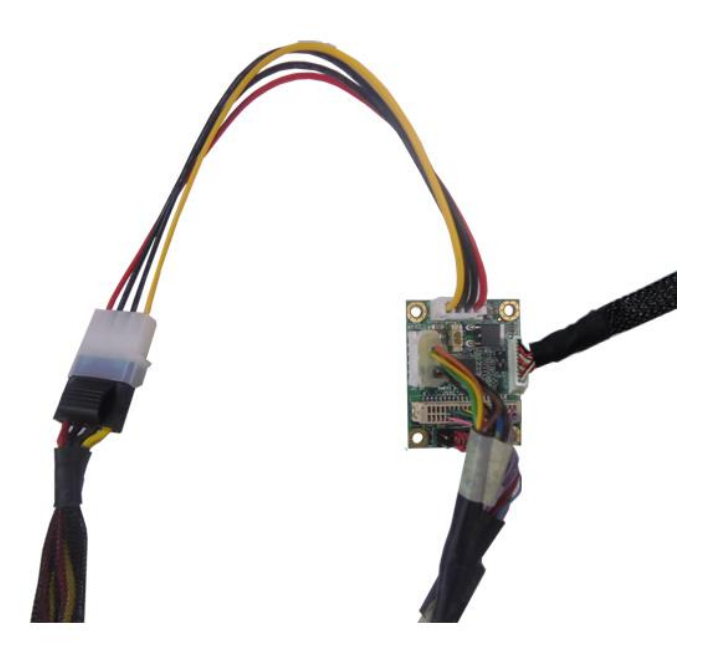

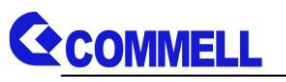

9. To connect all of the devices well.

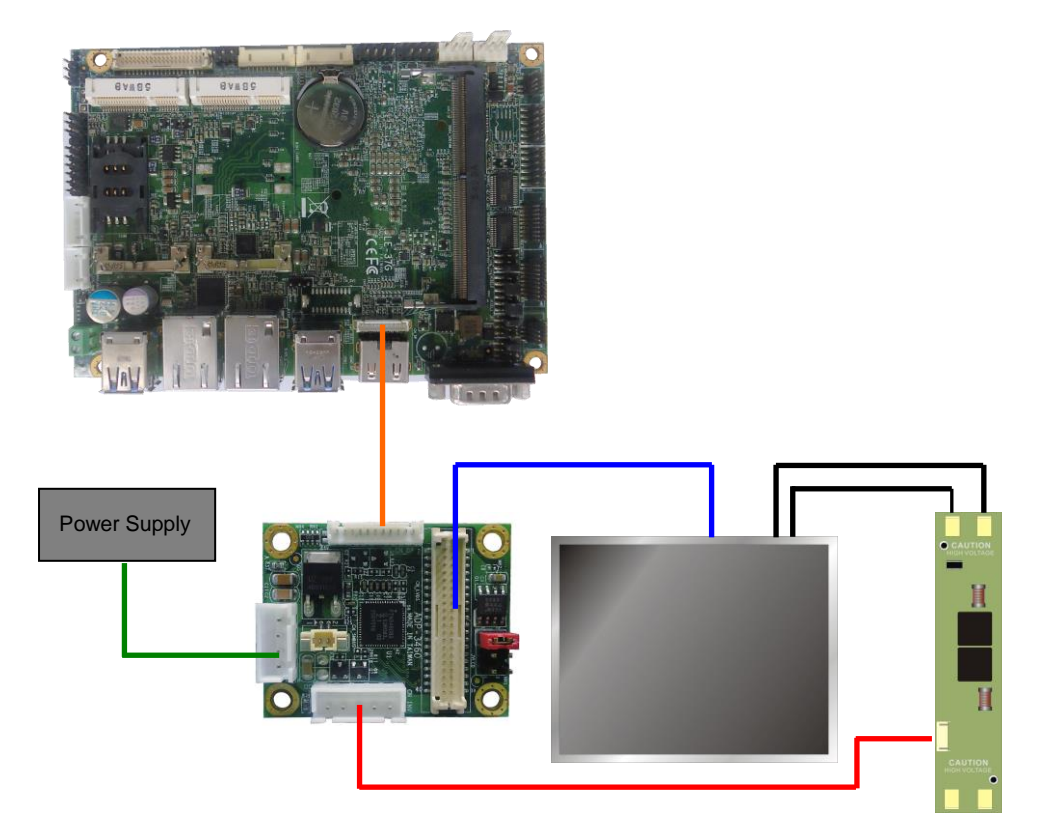

Note: If you want to change 2nd LCD panel color or LVDS Bus in BIOS Setup menu, you have to connect SMBus cable to motherboard (CN\_SMBUS).

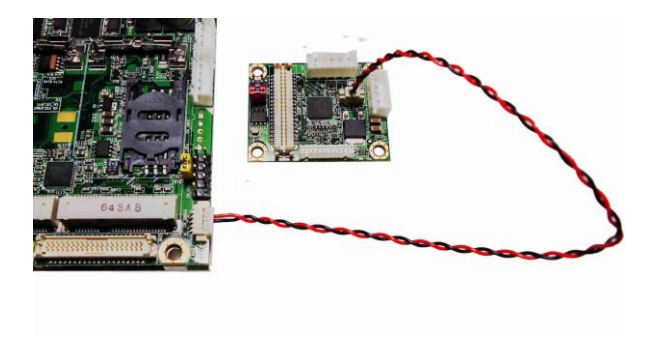

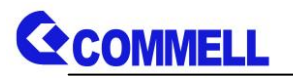

# **Contact information**

Any advice or comment about our products and service, or anything we can help you please don't hesitate to contact with us. We will do our best to support you for your products, projects and business.

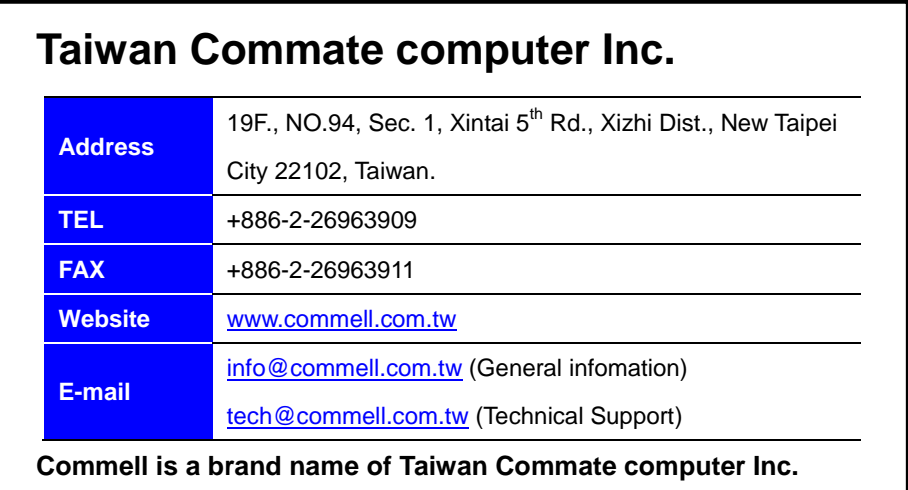